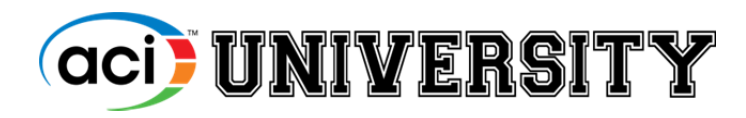

### *ACIUniversity.com*

## **Frequently Asked Questions**

## **What courses does ACI University offer?**

Visit the ACI University page and click on the **view course catalog** button to view a list of all courses available through ACI University. You can search by topic to narrow down the list.

## **How long do I have access to the courses**?

30 to 90 days depending on the course. See course description. The access period begins when an **Access Code** is redeemed. Be sure to save or print any resources contained within the course before access to the course expires.

## **What is an Access Code?**

When you purchase an online course through ACI University, you will receive an Access Code, which provides access to the course. Click on the link to the Access Code. The code will appear in the Access Code field. Click Submit. Once an Access Code is redeemed the course will appear under the My Courses tab. If you **purchased the course for another user**, please provide them with the Access Code to be entered on the ACI University page (Redeem Code tab). Users are required to login to enter an Access Code.

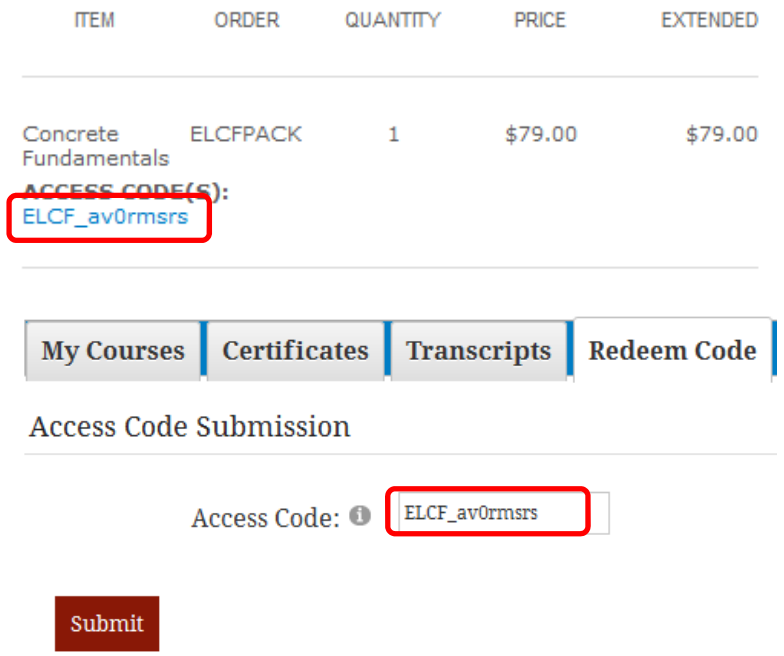

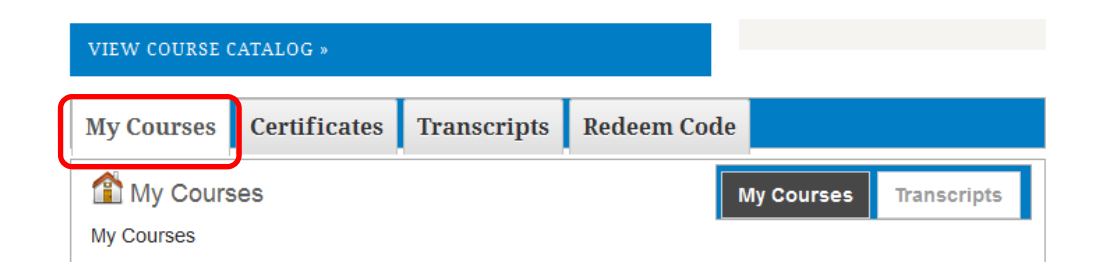

# **How do I access or finish a course that I recently purchased under the former ACI eLearning or Online CEU Program?**

If you purchased a course on the former **ACI eLearning** site, log in to the ACI eLearning site from the ACI University page and finish any course(s) you still have access to. Locate any certificates you'd like to save or print out from under Completed Courses. This site will not be accessible after May 15, 2015.

If you purchased a course through the **Online CEU program**, you can apply member credits towards these courses which are now available through ACI University. As of January 27, 2015, all ACI members have been issued **11 member credits** (which replace the token program) that can be applied towards ACI University courses that were previously available in the Online CEU program. We will maintain records of all course completions from both systems (ACI eLearning and the Online CEU Program).

#### **ACCESS TO ELEARNING AND ONLINE CEU COURSES**

Courses previously offered through the ACI eLearning and Online CEU programs are now being offered through ACI University. Click on the link below to finish any courses that you purchased under the ACI eLearning system or to access an ACI eLearning course certificate. Access to the ACI eLearning system will no longer be available after May 15, 2015

ACI ELEARNING

## **I lost my certificate. How can a get a new one?**

Contact us at eLearning@concrete.org with your name and the course you completed. We will confirm your course completion with our records and email you a copy of your certificate.

## **Which ACI products are eligible for Member Credits?**

If you are logged into the ACI website (concrete.org), click on **My ACI** and select **My Downloads**. Under **My Member Credits**, click **here** to view a list of eligible items.

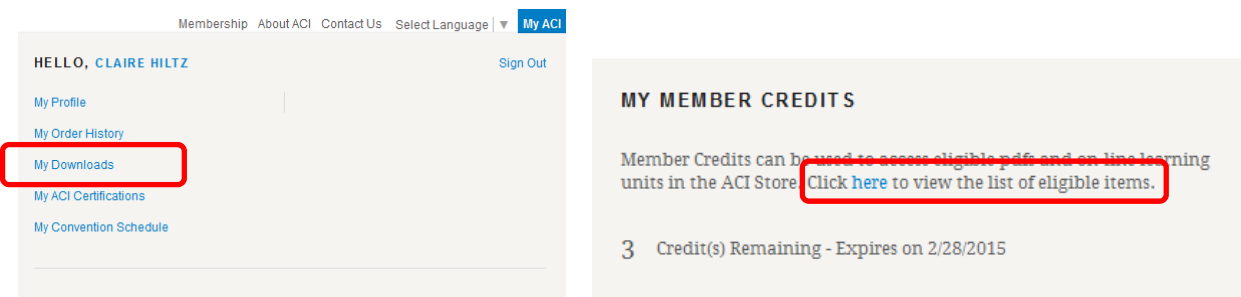

## **How can I find out how many member credits I have left?**

If you are logged into the ACI website (concrete.org), click on **My ACI** and select **My Downloads**. Look under **My Member Credits**.

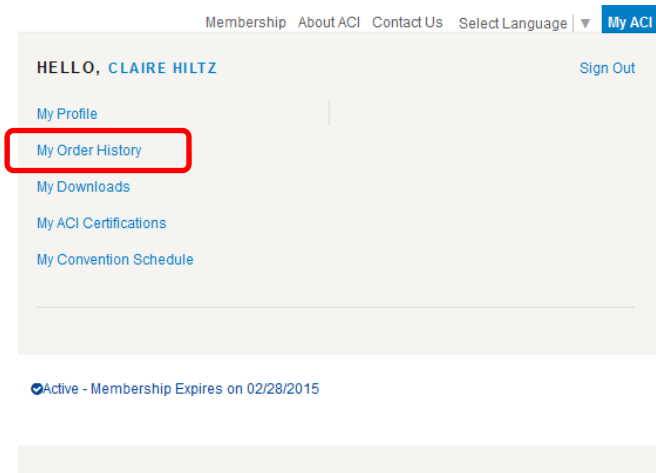

#### **MY MEMBER CREDITS**

Member Credits can be used to access eligible pdfs and on-line learning units in the ACI Store. Click here to view the list of eligible items.

3 Credit(s) Remaining - Expires on 2/28/2015